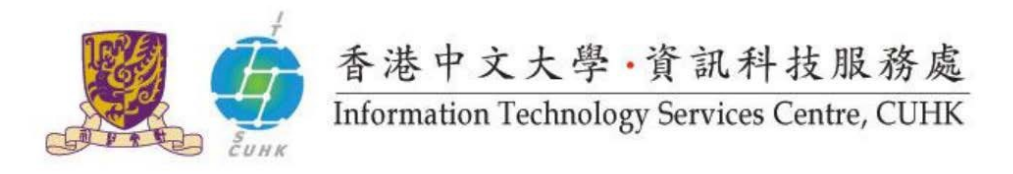

# Define Email Alias (Email Address)

CUHK staff and students can define their own email address, which is called email alias.

#### **Contents**

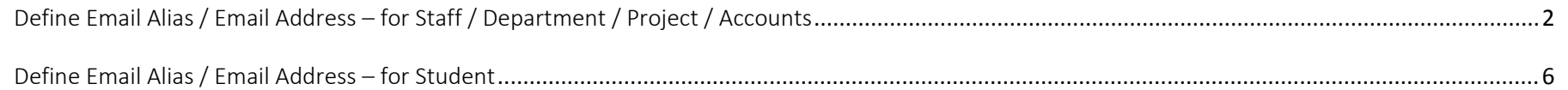

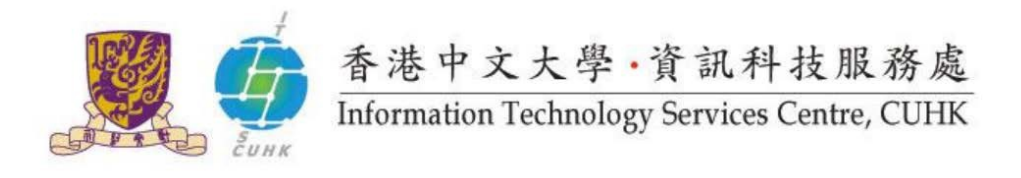

## <span id="page-1-0"></span>Define Email Alias / Email Address – for Staff / Department / Project / Accounts

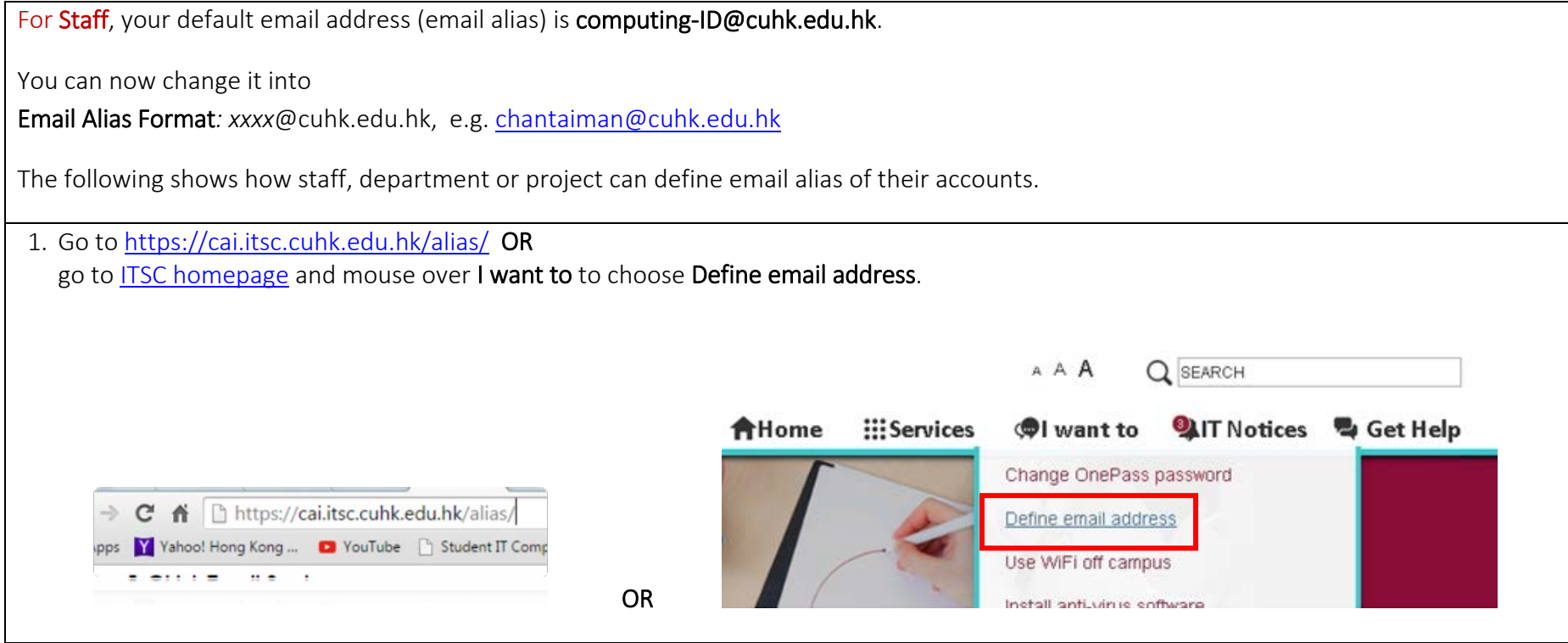

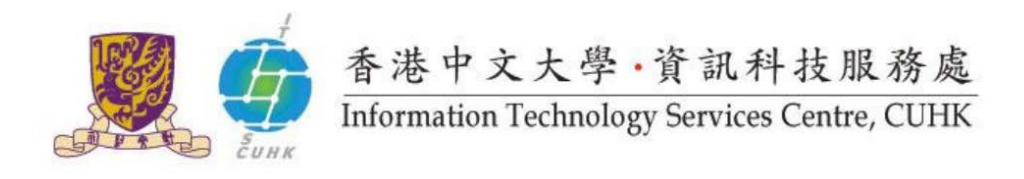

2. Log in with your Staff ID or Computing ID (for department / project / student organization / visiting guest only) and OnePass Password.

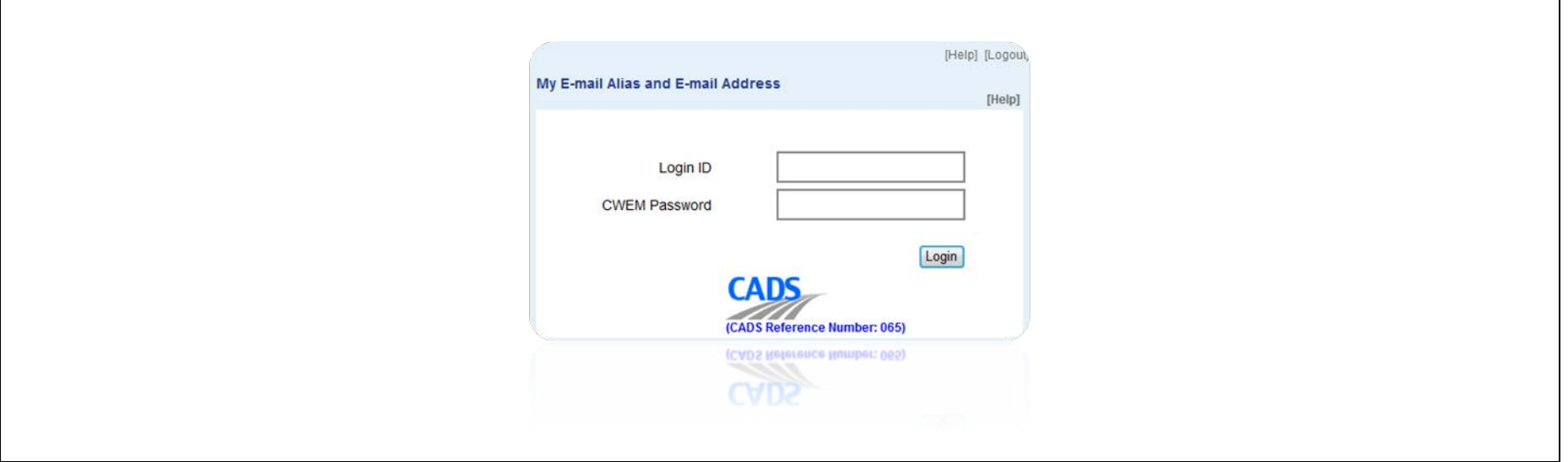

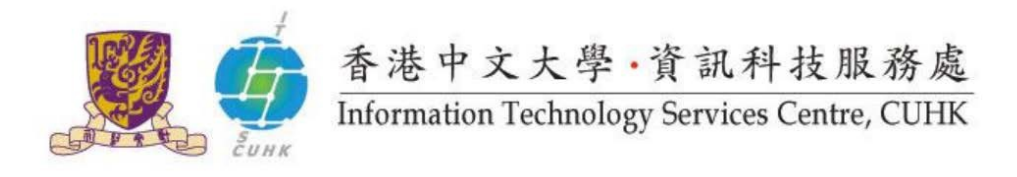

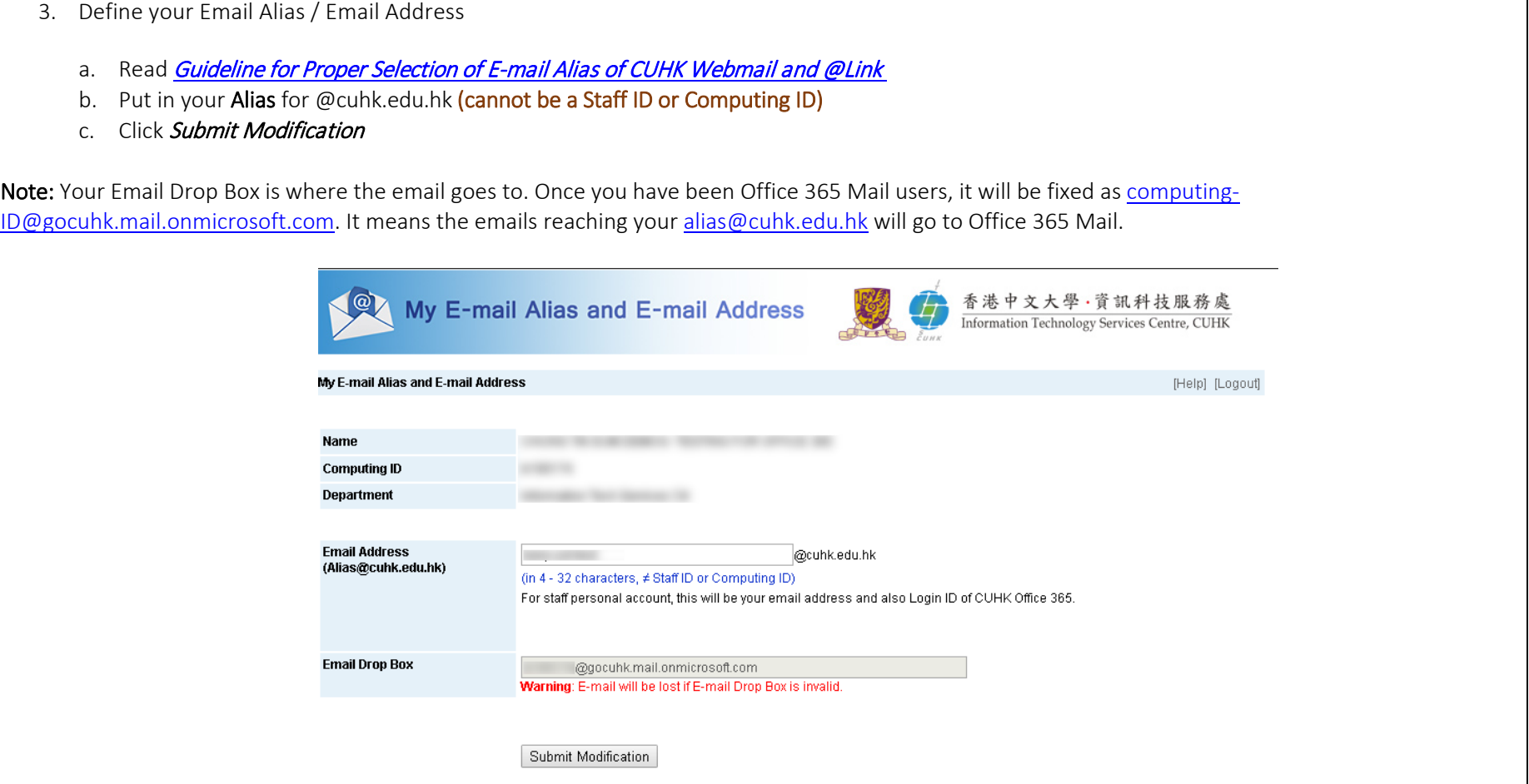

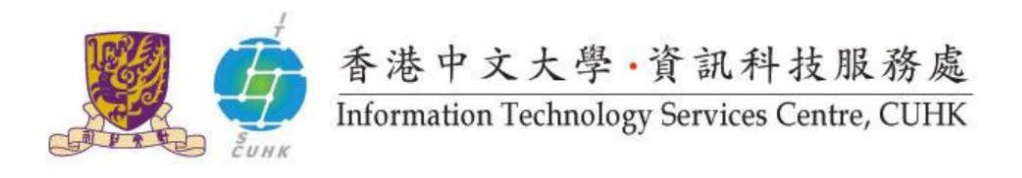

4. You will receive "Your email alias has been updated successfully" if there is a successful submission. The new email alias you just defined will be the login ID at Office 365 in 30 minutes.My E-mail Alias and E-mail Address 香港中文大學·資訊科技服務處<br>Information Technology Services Centre, CUHK My E-mail Alias and E-mail Address [Help] [Logout] Your email alias has been updated successfully For staff personal account, this newly defined alias will also be your new login ID of CUHK Office 365 in 30 minutes. **View My Record** Change My Record Again Copyright @ 2015 Information Technology Services Centre, The Chinese University of Hong Kong

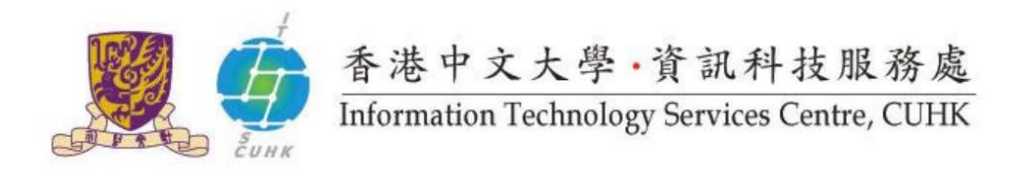

### <span id="page-5-0"></span>Define Email Alias / Email Address – for Student

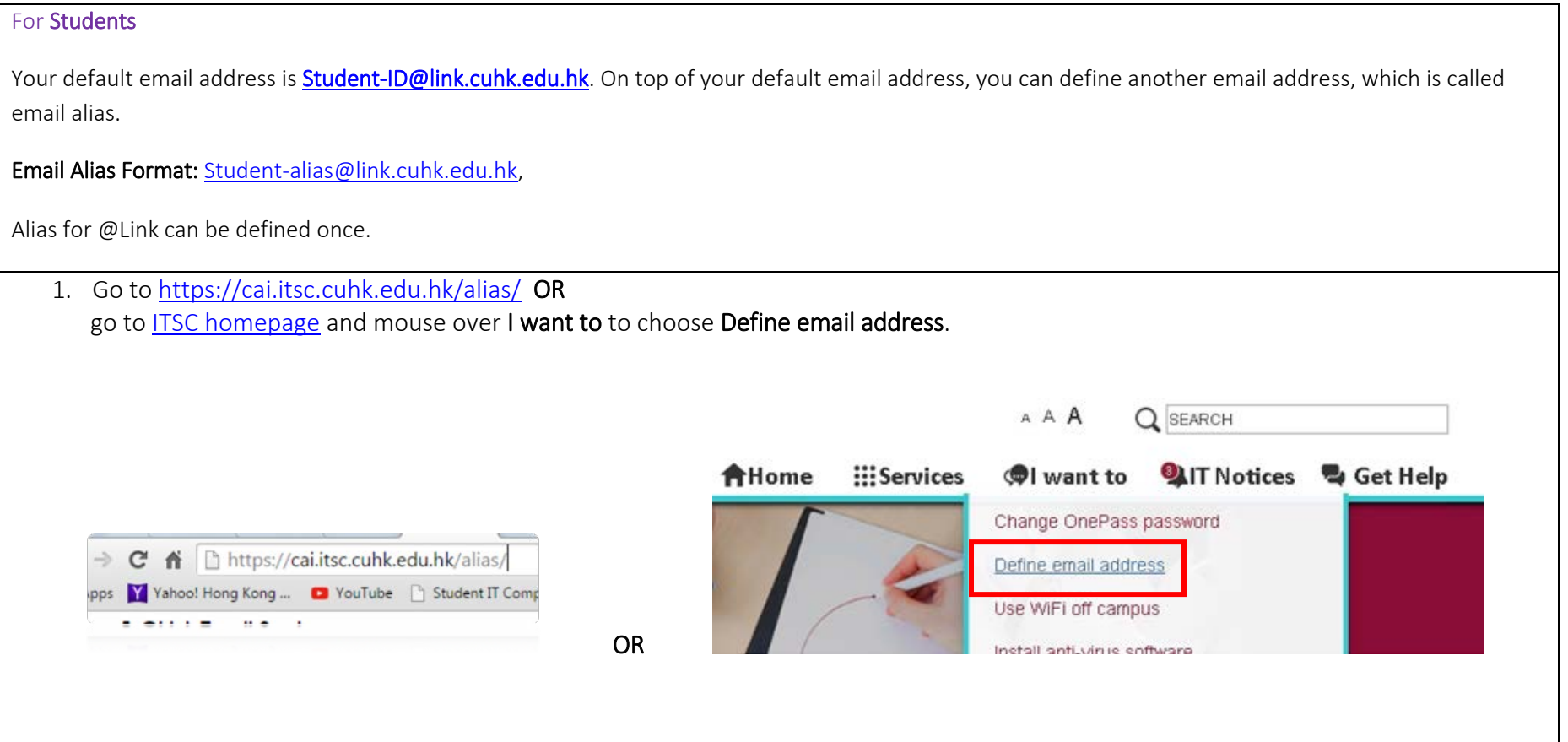

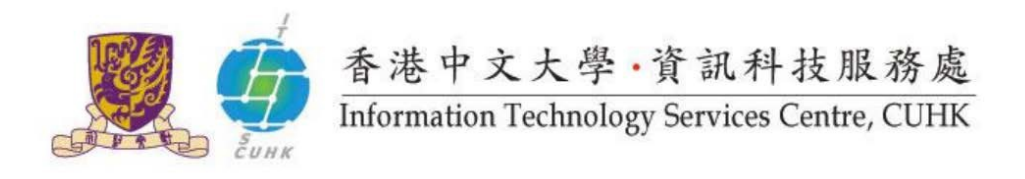

2. Log in with your Staff ID or Computing ID (for department / project / student organization / visiting guest only) and OnePass Password.

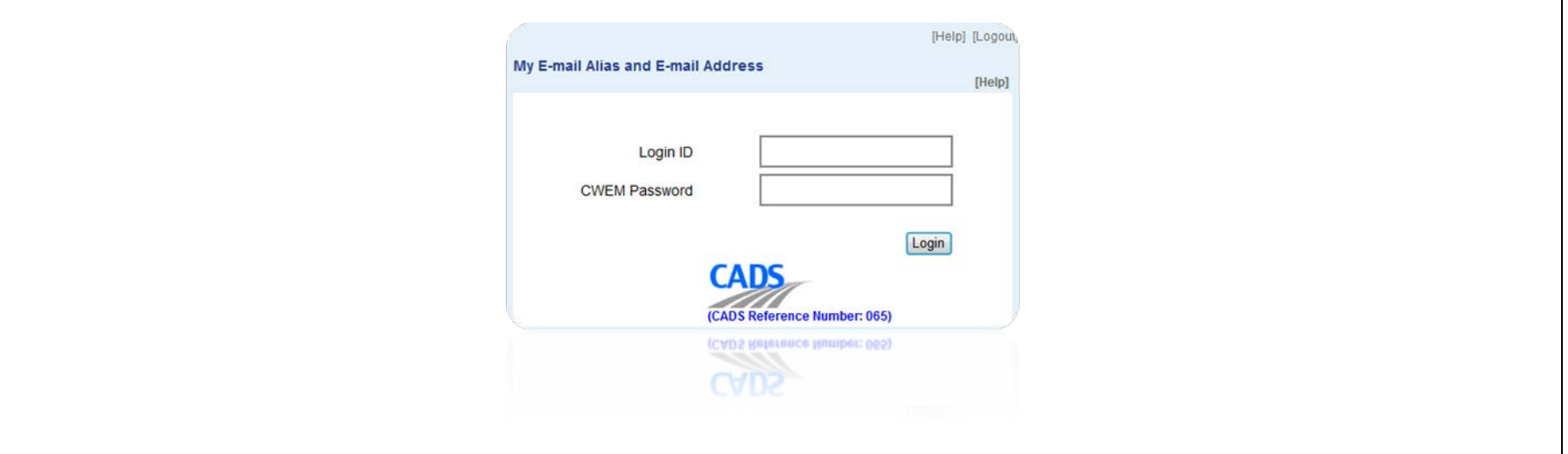

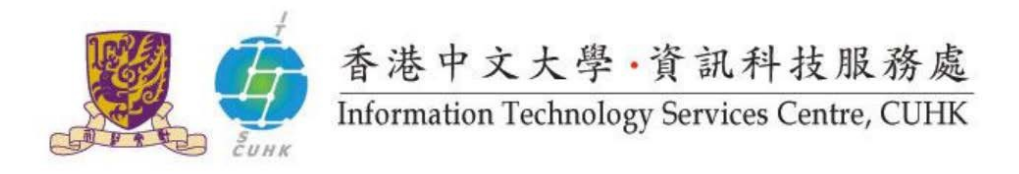

- 3. Define your email address
	- a. Read Guideline for Proper Selection of E-mail Alias of CUHK Webmail and @Link
	- b. Put in your Alias for @link.cuhk.edu.hk (cannot be a Student ID)
	- c. Click Submit Modification

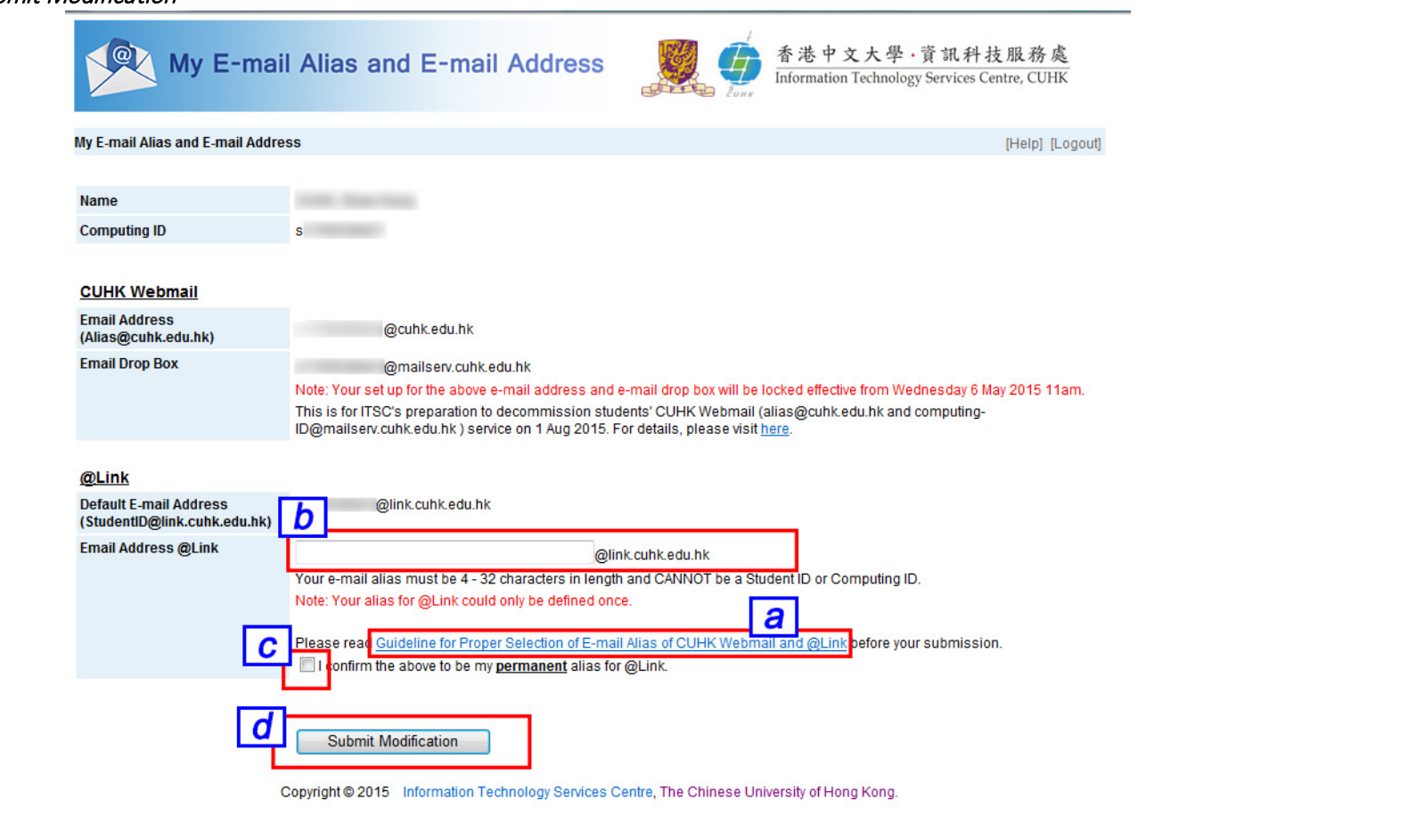

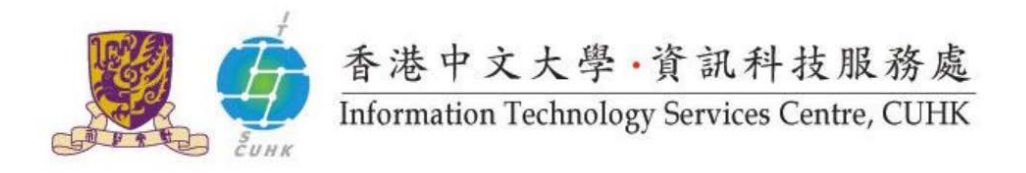

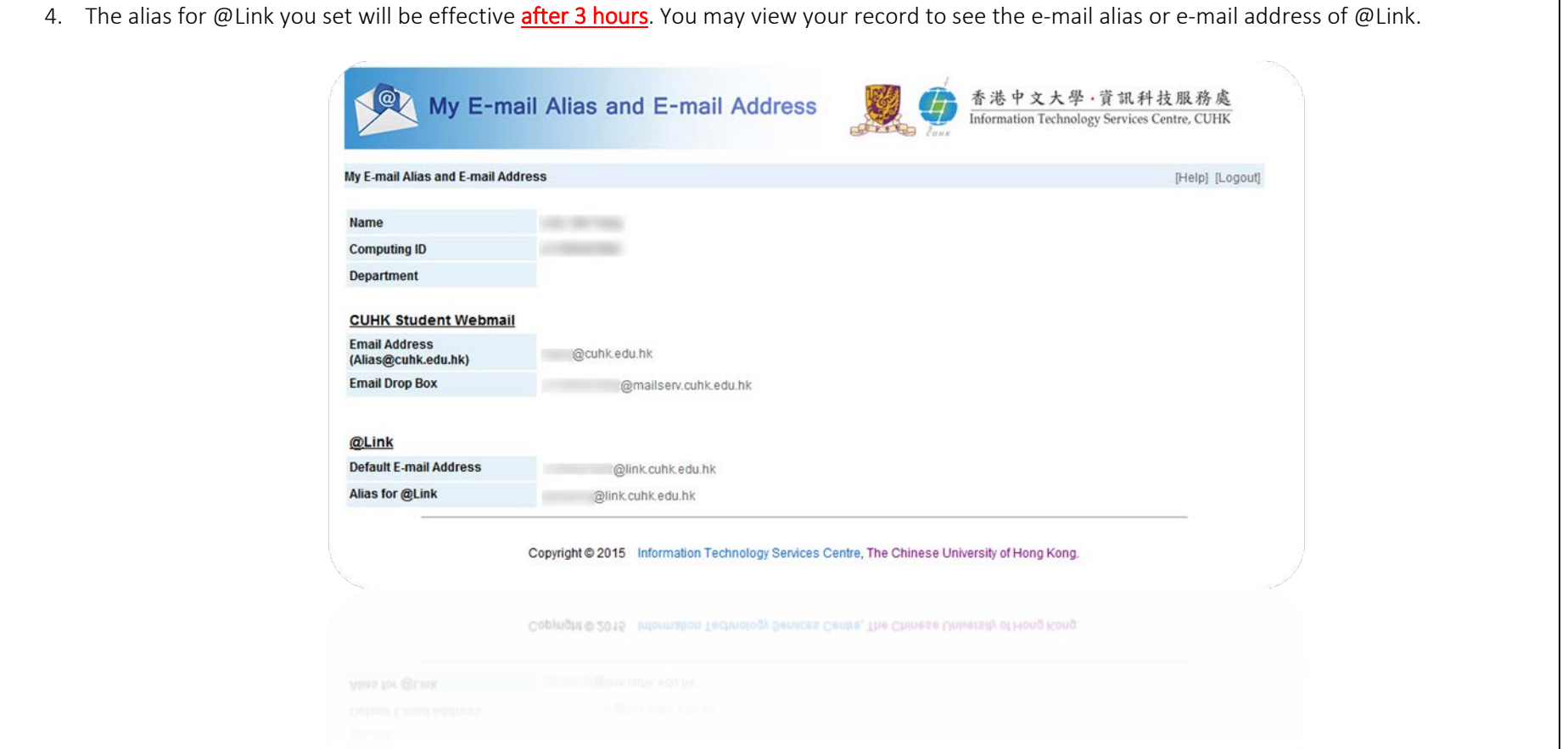

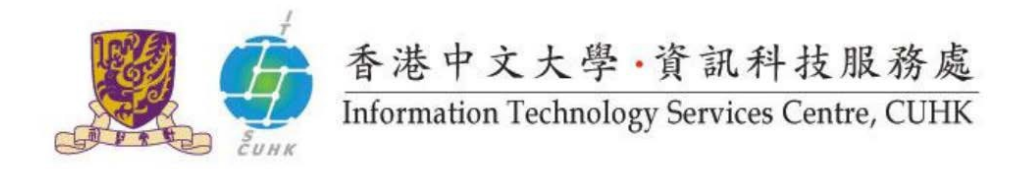

#### Last Update: 9 December 2016

Copyright © 2016. All Rights Reserved. Information Technology Services Centre,

The Chinese University of Hong Kong